# Encontro anual de ICIACA **CIENTIFICA DA UNESPAR**

# **INTRODUZINDO FUNÇÕES COM A CALCULADORA GRÁFICA**

Ariel Marczaki (PIC,) Unespar/Campus de União da Vitória, arielmarczaki@gmail.com Maria Ivete Basniak (Orientador), basniak2000@yahoo.com.br Unespar/Campus de União da Vitória

**RESUMO:** A necessidade de integrar as TIC"s nas aulas de matemática nos traz a perspectiva da utilização da calculadora gráfica. Este minicomputador que possui funções gráficas, tabelares, de cálculos, entre outros, possibilita o estudo de diversos conteúdos matemáticos dos diferentes níveis de ensino, incluindo os anos finais do Ensino Fundamental. Dentro da iniciação científica houve o estudo da manipulação da calculadora, das suas limitações e possibilidades, revisão da literatura a fim de construir uma proposta de ensino utilizando a calculadora gráfica para os anos finais do Ensino Fundamental. Embasados nas experiências de Faria (2008), Bilhêo (2012) e Ricoy e Couto (2012) com a calculadora gráfica no ensino de funções, foram desenvolvidas cinco tarefas exploratórias, nas quais o aluno manipula a calculadora e responde aos questionamentos propostos. A primeira tarefa tem como objetivo conhecer o sistema cartesiano e localizar pontos, a fim de que o aluno consiga localizar pares ordenados de pontos (x,y); na segunda tarefa espera-se que o aluno compreenda a noção intuitiva de função; a terceira tarefa é focada no estudo da função constante, na qual, estuda-se também a relação imagem e coordenadas; a quarta tarefa envolve a compreensão do gráfico da função linear e do coeficiente angular e a quinta e última tarefa tem como objetivo a formalização do que é a função afim e sua representação gráfica no sistema cartesiano.

Palavras-chave: Calculadora Gráfica. Funções. Matemática.

# **INTRODUÇÃO**

Na tentativa de constituir um ensino da Matemática, que se caracterize como significativo para o aluno, e que facilite a aprendizagem de determinado conteúdo, possibilitando a construção dos conceitos, acreditamos que a utilização de tecnologias em sala de aula pode ser uma importante ferramenta, favorecendo a interatividade entre aluno, tecnologia e Matemática.

Este artigo foi desenvolvido durante a Iniciação Científica intitulada "Calculadoras Gráfica no Ensino da Matemática", com objetivo de compreender as funcionalidades da calculadora gráfica HP 50G e realizar pesquisa bibliográfica sobre o tema obtendo referencial teórico sobre o uso da calculadora gráfica a fim de construir uma proposta de ensino com a calculadora gráfica.

Nesta perspectiva apresentamos neste artigo uma proposta com tarefas envolvendo a calculadora gráfica e o ensino de funções, baseada nas perspectivas de Faria (2007), Ricoy e Couto (2012) e Bilhêo (2012).

Na tentativa de facilitar a utilização da calculadora gráfica pelo aluno, trazemos inicialmente um breve "tutorial" do que é a calculadora gráfica seguido de comandos básicos, que serão utilizados nas cinco tarefas.

# **A CALCULADORA GRÁFICA NO ENSINO DE FUNÇÕES - PERSPECTIVAS TEÓRICAS**

A calculadora gráfica no ensino de funções foi objeto de estudo dos trabalhos de Faria, (2007), Ricoy e Couto (2012) e Bilhêo (2012). Faria (2007) estabeleceu resultados comparando a construção de gráficos cartesianos com lápis e papel com a calculadora gráfica. Concluiu que os alunos interagiam melhor no grupo e com o professor com a utilização da calculadora gráfica em suas tarefas, já que os alunos tinham mais independência nas resoluções, tiravam suas dúvidas com o professor, interagiam com os colegas e com a tecnologia, identificando elementos importantes, como a imagem e a origem do gráfico, atingindo os objetivos da tarefa desenvolvida pelo professor.

A possibilidade que a calculadora gráfica traz, de um aprendizado autônomo e do professor mediador é evidenciada em Bilhêo (2012) na perspectiva de que o aluno analisa situações, constrói através da interação os seus conceitos e localiza informações necessárias para suas conclusões e formalizações, desenvolvendo assim sua participação efetiva no seu processo de ensino aprendizagem.

Ricoy e Couto (2012) afirmam que em contextos informais os recursos mais utilizados com objetivo de aprender Matemática são: a internet, a calculadora gráfica ou científica e os jogos didáticos. A calculadora pode ser utilizada para auxiliar os alunos, afinal "os estudantes poderão calcular, visualizar e muitas vezes manipular objetos e operações que, sem tais recursos, nem se poderiam imaginar globalmente" (MACHADO, 2012, p. 7). A calculadora possibilita o aluno interagir de forma espontânea no seu próprio processo de ensino-aprendizagem, visto que ele mesmo constrói sua situação problema, a interpreta e faz suas conclusões a partir da manipulação e resultados.

Ricoy e Couto (2012, p.245) salientam a utilização de recursos tecnológicos, destacando que:

O significado dos termos "recursos tecnológicos" e "TIC" esteve e mantém-se associado aos aparelhos e à sua novidade. Com tudo isto, as referidas expressões têm sido utilizadas, entre os profissionais e científicos, de forma sinónima. Além disso, estas mudanças de cariz terminológico estão condicionadas pelo enorme potencial com que contam os meios tecnológicos de tipo digital ou TIC, em comparação com os analógicos. Entendemos, neste caso, que a transição é positiva, sempre e quando contribua para realmente melhorar e inovar o processo de ensino-aprendizagem.

Esta inovação do processo de ensino-aprendizagem pode ocorrer através da utilização de recursos tecnológicos em sala de aula, os quais necessitam da mediação do professor. Pois, para que as tarefas atinjam seus objetivos, Bilhêo (2012) e Faria (2007) destacam que alguns pontos devem ser observados: disponibilidade de aulas, de calculadoras gráficas suficientes para atender a turma com a qual se irá trabalhar e do comprometimento do professor e do aluno, com relação a tarefa e o seu desenvolvimento.

Os Parâmetros Curriculares Nacionais (PCN"s), sugerem que o estudo de funções no Ensino

Fundamental deve dar-se "a partir da generalização de padrões, bem como o estudo da variação de grandezas" (BRASIL, 1998, p.51), nesse sentido as diretrizes além de "abordar atividades matemáticas com os recursos tecnológicos enfatiza um aspecto fundamental da disciplina, que é a experimentação. De posse dos recursos tecnológicos, os estudantes argumentam e conjecturam sobre as atividades com as quais se envolvem na experimentação" (BORBA & PENTEADO, 2001 p. 66, apud DCE"s).

Nesse sentido as tarefas elaboradas com a calculadora gráfica, planejadas para o nono ano do ensino fundamental, partem de questionamentos ao aluno das noções intuitivas de funções. Foram desenvolvidas em sequência, iniciando pelo sistema cartesiano localização de pontos, noção do que é uma função, função constante, função linear e função afim, totalizando cinco tarefas.

# **PROPOSTA DE ENSINO – CALCULADORA GRÁFICA E AS FUNÇÕES AFIM NO ENSINO FUNDAMENTAL**

Apresentamos inicialmente um quadro com as principais teclas da calculadora gráfica.

Quadro 1: Conhecendo a Calculadora Gráfica

#### **CALCULADORA GRÁFICA?**

A calculadora gráfica é um pequeno computador portátil que possui funções gráficas, em 2D e 3D, enquanto também envolve uma maior abrangência para cálculos avançados, comparados às calculadoras científicas convencionais.

#### **CONHECENDO A CALCULADORA GRÁFICA**

A calculadora gráfica possui 51 teclas, que possuem de 2 até 6 funções, dependendo dos comandos selecionados consecutivamente.

#### **TECLAS CORINGAS**

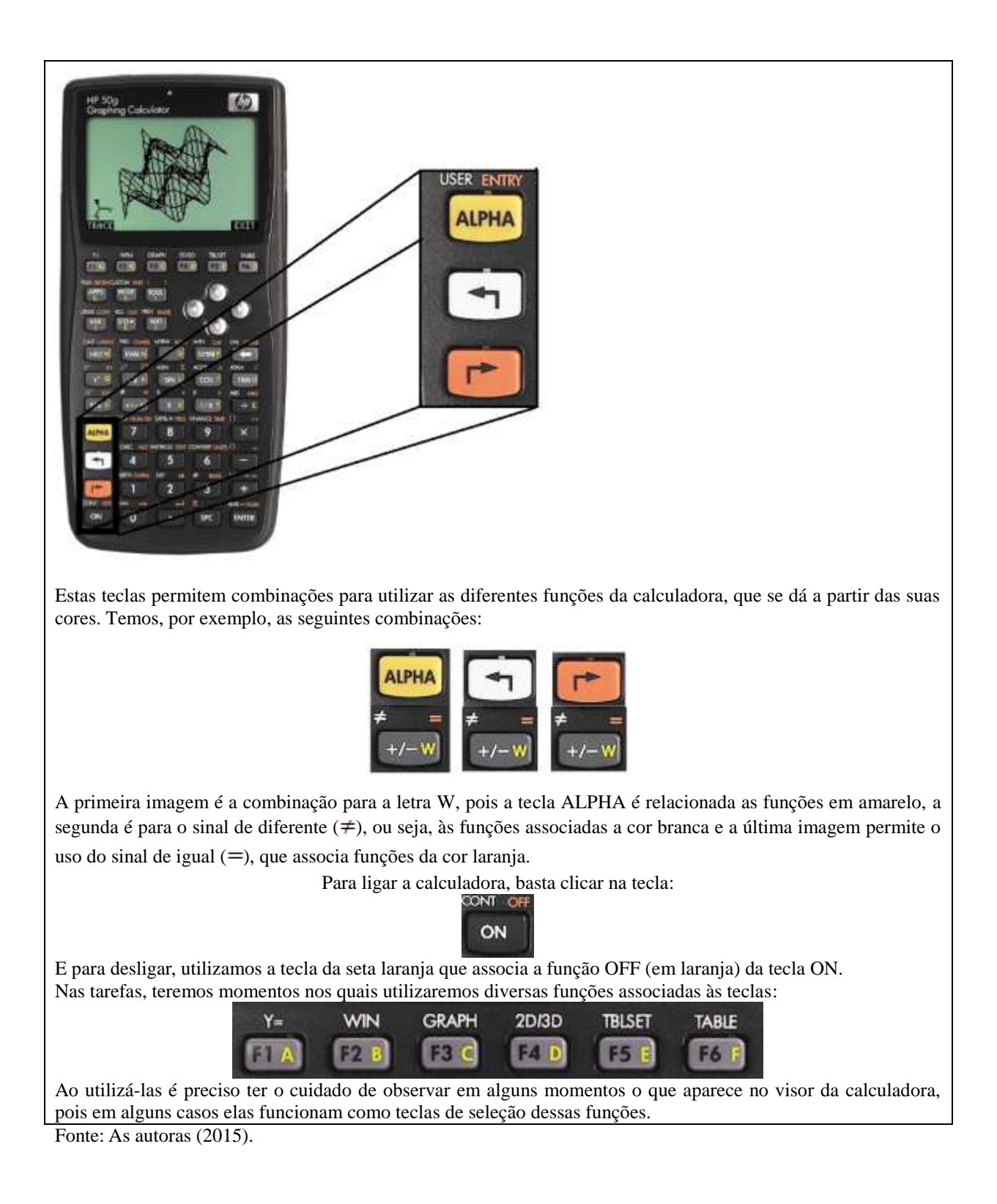

Para facilitar o manuseio da calculadora gráfica, apresentamos também um guia de ações básicas, para auxiliar a condução das tarefas:

Quadro 2: Comandos Básicos da Calculadora Gráfica

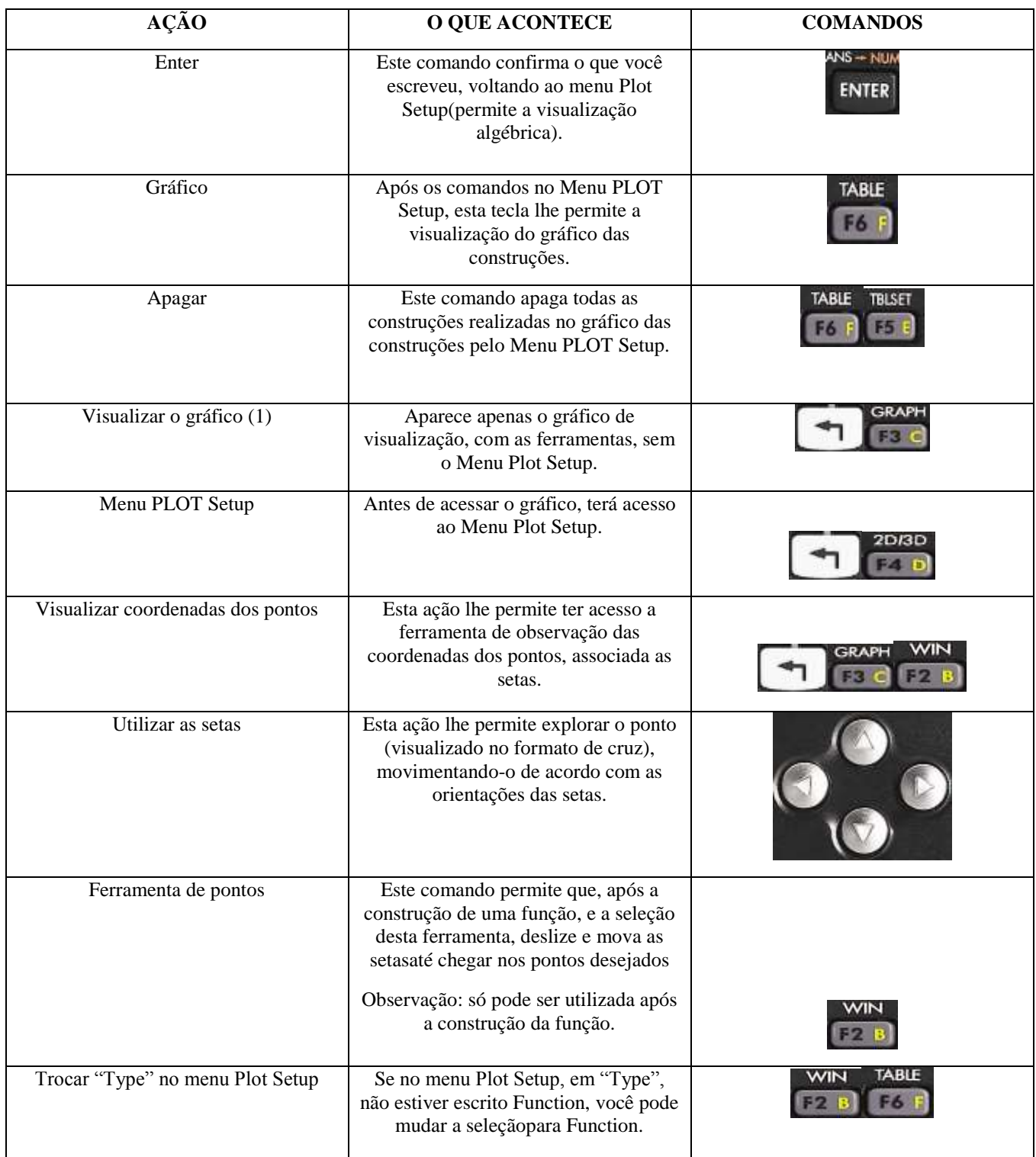

Fonte: As autoras (2015).

Propomos a seguir alguns questionamentos para explorar a localização de pontos no sistema cartesiano na calculadora gráfica.

Quadro 3: Tarefa 1

Utilize a tabela de Comandos da Calculadora Gráfica: **Visualizar as coordenadas dos pontos**.

Para responder as questões, movimente o ponto utilizando as setas (ver comando **Utilizando as setas**), no sentido da direita e da esquerda.

1) O que você observa com o valor de **x** e **y** que aparecem na tela?

2) Anote o valor de x e de y entre parênteses após a movimentação, separando-os por vírgula. Para representamos as coordenadas de um ponto, utilizamos também uma letra maiúscula, por exemplo: A (x, y). Então, escolha também uma letra para representar as coordenadas de seu ponto.

3) Após isso, utilize a setas para voltar até o ponto de origem (0,0), ou x:0 e y:0. Depois, utilize a seta para cima e para baixo, movendo o ponto. Registre as coordenadas desse ponto, atribuindo um nome ao novo ponto (letra maiúscula).

4) E se o valor das duas coordenadas for diferente de zero? Localize no sistema cartesiano os seguintes pontos:  $B(2,3)$ ,  $C(-4,2)$ ,  $D(1,-1)$ .

Fonte: As autoras (2015).

Com a manipulação da calculadora gráfica, espera-se que os alunos observem as mudanças a cada ação. Como por exemplo na questão 1, a alteração dos valores em x, e que o valor de y continua o mesmo. Disto, e das outras questões, objetivamos que o aluno conheça e compreenda o sistema cartesiano, e que consiga localizar pares ordenados, pontos. As tarefas são de cunho exploratório, por isso o professor deve ter cuidado ao "tirar dúvidas", para não fornecer as respostas. Assim, sugerimos que as interferências do professor sejam através de novos questionamentos aos alunos.

Quadro 4: Tarefa 2

Utilize o comando **Grafh** para entrar na Janela de Visualização do Sistema Cartesiano, e depois utilize o comando **Edit**, seguido de **Tline**, no qual você moverá a seleção com as setas. Selecione novamente a função associada a tecla **Edit**.

1) O que aconteceu no gráfico?

2) Volte para o início da calculadora (qual comando) e entre em **Visualização do Sistema Cartesiano**.Utilizando o Menu **Apps**, selecione o submenu **Plot Function** com o **Enter**, e em seguida **Table Display. S**elecione a Tabela Reduzida do Gráfico. Anote em ordem5 pontos que estão sobre a semi-reta. O que você observa sobre os seus valores?

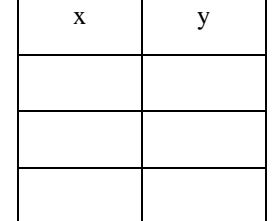

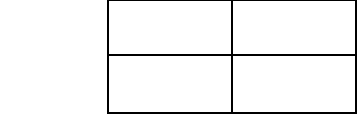

Observação: Para apagar esta semi-reta, refaça os primeiros passos da construção **e** clique no ponto que você criou por último.

3) Quando estamos falando de funções, sabe-se que existe uma variável que é chamada de independente (para esta, escolhemos qualquer valor) e uma variável dependente, a qual depende da anterior. Identifique qual é a variável independente da nossa função.

4) Crie uma nova semi-reta no segundo quadrante, partindo da origem, com a mesma sequência utilizada na questão 1. Observe que os eixos dividem em 4 a visualização do sistema cartesiano. Chamamos de quadrantes cada um deles. Começamos a contar a partir do quadrante aonde todos os valores sempre são positivos para x e y, e seguimos em sentido anti-horário. Assim o segundo quadrante é o qual temos valores de x negativos e valores y positivos. Escolha alguns pontos em **Table Display** para analisar e observe o que acontece com os seus valores.

5) Crie uma lei de formação para a semi-reta da questão 2 e da questão 4.

Fonte: As autoras (2015).

O objetivo da tarefa 2 é compreender o conceito de função e a localização dos quadrantes do sistema cartesiano. O aluno é questionado sobre a manipulação das setas da calculadora e sobre os valores de x e y, em quase todas as questões, sobre a dependência e a independência das variáveis, e por fim, sobre qual seria a representação destas semi-retas, objetivando a representação de função.

#### Quadro 5: Tarefa 3

Com a tabela de Comandos da Calculadora Gráfica, utilize a ação **Menu PLOT Setup**. Se na primeira linha estiver escrito Function, utilize a tecla **Choos**, e selecione **Function**.Caso contrário, utilize as setas para ir até o **SubMenu EQ**: e selecione **Edit.** Depois disso, você pode observar que a tela está apenas com uma seleção no meio, a qual fica piscando. Utilize as teclas com letras e símbolos para digitar y=1. Após isso, dê um **Enter**, e utilize o comando **Draw**.

1) O que aconteceu após este último passo?

2) Ainda na janela do gráfico, utilize a função **(x,y)** e mova com as setas da calculadora até chegar aos valores de x e y solicitados e diga se esses pontos ficam sobre a reta criada:

- a)  $A(0,1)$ fica sobre a reta?
- b)  $B(2,3)$ ?
- c)  $C(4,1)$ ?
- d) Quais pontos se localizam sobre a reta?
- e) Quais não se localizam sobre a reta?
- f) Para quais valores de x o ponto se localiza sobre a reta?

g) Para quais valores de y o ponto se localiza sobre a reta?

3) O que há em comum entre os pontos que ficam sobre a reta? Escreva a lei de formação.

Fonte: As autoras (2015).

A tarefa 3 objetiva identificar as características nos pontos localizados sobre a imagem desta função, compreendendo a lei de formação da função constante. Durante a aplicação das tarefas, a participação do professor, observando e atendendo os alunos é fundamental, no sentido de auxiliá-los e saber se a tarefa pode ou não alcançar seus objetivos.

Quadro 6: Tarefa 4

Com a tabela de Comandos da Calculadora Gráfica, utilize a ação **Menu PLOT Setup**, entre no SubMenu **EQ:**, com o comando **Edit**. Apague com **Clear** e digite a função  $y = 2x$ . Dê **Enter,** utilize o comando **Erase** e após **Draw**.

1) O que você observou no gráfico?

2) Em que a representação dessa função difere da função constante?

3) Ainda na janela do gráfico, utilize a função**(x,y)**e mova com as setas da calculadora até chegar aos valores de x

e y solicitados e diga se esses pontos ficam sobre a reta criada:

a) O ponto A(0,0) fica sobre esta função?

b) E o ponto  $B(1,1)$ ?

c) E o ponto  $C(12,24)$  ?

4) Observe os pontos do x, no **Table Display**, e escreva o valor correspondente de y :

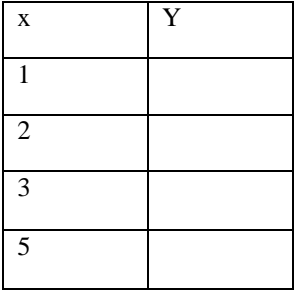

5) Modifique a função de  $y = 2x$  para  $y = x$ , construa o gráfico na calculadora, utilize novamente a **Table Display** e anote os pontos:

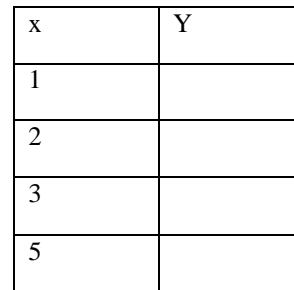

6) Quais são as semelhanças entre nas duas tabelas? 7) Construa o gráfico da função  $y = 3x$  na calculadora gráfica e complete a tabela com os valores de y a partir da observação do gráfico desta função na calculadora. x Y 1 2 5  $\overline{7}$ 

Fonte: As autoras (2015).

O objetivo da tarefa 4 é possibilitar a comparação de tabelas, envolvendo funções lineares, compreender a imagem dos pontos, e sua lei de formação. As comparações tabelares tem o objetivo de comparar as imagens das funções. Na presença de dificuldades, o professor pode exemplificar a ação das teclas da calculadora gráfica novamente.

#### Quadro 7: Tarefa 5

Utilize o comando **Menu PLOT Setup**, e crie a função  $y = x + 1$ .

1) Quando nos estamos falando de função afim, para um caso genérico temos a função  $y = ax + b$ . Identifique da função que você criou os parâmetros a e b.

2) Das funções já construídas nas tarefas anteriores, a função constante e a função linear, quais são as diferenças nos seus gráficos e em suas escritas?

3) Sem apagar nenhum dos dados, apenas as funções no menu PLOT SETUP, no EQ:, crie a função  $y = x + 2$ , e sabendo que o valor do b é aonde a função "corta" o eixo y, observe qual a influência do parâmetro b no gráfico.

4) Crie a função  $y = x - 1$ . Compare as funções no gráfico e conclua: o parâmetro b influenciou ou não?Qual a posição desta nova função no gráfico?

Agora, volte para o Menu PLOT Setup com o comando **Cancl**, e apague o gráfico com o comando **Erase**. Como você poderá observar,a ultima função que escreveu, ainda está no EQ.Reconstrua ela utilizando o comando **Draw**.

Após isso, crie a função  $y = -x - 1$ .

5) Disto, qual diferença em relação a reta construída você pode observar?

6) Comparando as duas funções graficamente e suas leis de formação, quais são as diferenças que você pode observar?

7) Utilizando o comando (x,y), observe aonde se localiza o ponto A(0,0)no gráfico e veja se as duas funções passam por esse ponto. O que você concluiu? E o ponto (0,1)? E o ponto (0,-1)? O que você pode

afirmar sobre esses pontos?

8) Complete a tabela para cada valor de x e y correspondente, e diga se encontrou alguma semelhança entre as tabelas, justificando.

Função  $y = x - 1$  Função  $y = -x - 1$ 

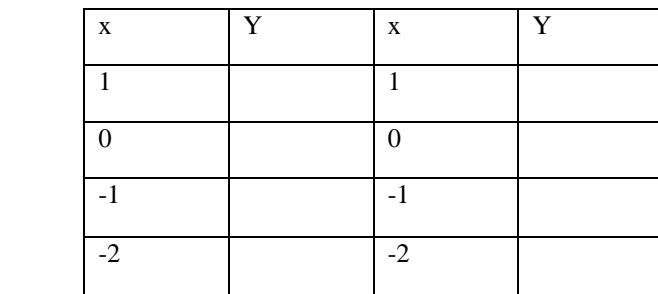

Fonte: As autoras (2015).

A interpretação sobre os parâmetros da função afim, na primeira questão e as demais buscam formalizar o que é uma função afim, a influência dos coeficientes angulares e lineares nos gráficos e tabelas.

# **CONSIDERAÇÕES FINAIS**

Tomando como referência os trabalhos de Bilhêo (2012), Ricoy e Couto (2012) e Faria (2007), as tarefas da proposta de ensino envolvendo a calculadora gráfica foram desenvolvidas com o objetivo geral de permitir o aluno interagir com a calculadora gráfica para compreender o que é função, e quais as singularidades da função constante, linear e afim.

Dentro da interação dos alunos com a tecnologia, as tarefas desenvolvidas propiciam que o aluno explore funções exclusivas da calculadora gráfica, como o gráfico de funções, o menu de equações (EQ Writer), a tabela de pontos de uma função, o que pode contribuir para um aprendizado das noções intuitivas de funções de forma completa, intercalando entre tabela, representação gráfica e representação algébrica.

Além do desafio de criar uma proposta de ensino dentro da iniciação científica, embasando-se no levantamento bibliográfico e em todo o estudo sobre as funcionalidades da calculadora gráfica, houve crescimento acadêmico graças a possibilidadeda inserção na pesquisa através do estudo, análise e desenvolvimento de artigos científicos, de criação e produção de conteúdo. Além do estudo também contribuir para a melhora do rendimento acadêmico e com a experiência enquanto futura pesquisadora.

# **REFERÊNCIAS BIBLIOGRÁFICAS**

BILHÊO, L. A. D. **O ensino de funções em escola técnica de nível médio por meio da modelagem e uso da calculadora gráfica.** 2012. 158f. Dissertação (Mestrado em Educação). Universidade Federal de São Carlos. São Carlos, 2012.

FARIA, R. **Elaborando e lendo gráficos cartesianos que expressam movimento: uma aula utilizando sensor e calculadora gráfica.** 2007. 119f. Dissertação (Mestrado em Educação). PUC-SP. São Paulo, 2007.

LIMA, E. L. CARVALHO, P. C. P. WAGNER, E. MORGADO, A. C. **Amatemática do ensino médio – volume 3** . 6ª edição, Rio de Janeiro, SBM, 2006.

Ministério da Educação e Cultura do Brasil. **Parâmetros Curriculares Nacionais: Matemática**. Diponível em <http://portal.mec.gov.br/seb/arquivos/pdf/matematica.pdf>. Acesso em : 27 de maio de 2015.

MACHADO, R. M. **A visualização na resolução de problemas de cálculo diferencial e integral no ambiente computacional MPP**. Tese (Doutorado em Educação). 277f. UNICAMP. Campinas, 2008.

RICOY, M. C. COUTO, M. J. V. S. **Os recursos educativos e a utilização das TIC no ensino secundário na Matemática**. Revista Portuguesa de Educação, p. 241-262, 2012.

Secretaria de Educação do Estado do Paraná. **Diretrizes Curriculares de Matemática.** Disponível em <http://www.educadores.diaadia.pr.gov.br/arquivos/File/diretrizes/dce\_mat.pdf>. Acesso em 27 de maio de 2015.